# **Table of Contents**

| PIX Security Appliance 7.0 and Adaptive Security Appliance NAT and PAT Statements1 |
|------------------------------------------------------------------------------------|
| Document ID: 647581                                                                |
| Interactive: This document offers customized analysis of your Cisco device         |
| Introduction1                                                                      |
| Prerequisites                                                                      |
| <u>Requirements</u> 1                                                              |
| Components Used1                                                                   |
| <u>Conventions</u>                                                                 |
| The nat–control Command                                                            |
| <u>Multiple NAT Statements with NAT 0</u> 2                                        |
| Multiple Global Pools                                                              |
| <u>Network Diagram</u> 11                                                          |
| Mix NAT and PAT Global Statements                                                  |
| <u>Network Diagram</u> 12                                                          |
| Multiple NAT Statements with NAT 0 Access-List                                     |
| <u>Network Diagram</u> 14                                                          |
| Use Policy NAT                                                                     |
| Network Diagram15                                                                  |
| <u>NetPro Discussion Forums – Featured Conversations</u>                           |
| Related Information                                                                |

# PIX Security Appliance 7.0 and Adaptive Security Appliance NAT and PAT Statements

Document ID: 64758

*Interactive*: This document offers customized analysis of your Cisco device.

Introduction **Prerequisites** Requirements Components Used Conventions The nat-control Command Multiple NAT Statements with NAT 0 **Multiple Global Pools** Network Diagram **Mix NAT and PAT Global Statements** Network Diagram Multiple NAT Statements with NAT 0 Access-List Network Diagram **Use Policy NAT** Network Diagram **NetPro Discussion Forums – Featured Conversations Related Information** 

# Introduction

This document provides examples of basic Network Address Translation (NAT) and Port Address Translation (PAT) configurations on the Cisco PIX 500 Series Security Appliances. Simplified network diagrams are provided. For detailed information, consult the PIX documentation for your PIX software version.

# Prerequisites

### Requirements

Readers of this document should be knowledgeable about the Cisco PIX 500 Series Security Appliances.

### **Components Used**

The information in this document is based on this software version:

• Cisco PIX 500 Series Security Appliance Software version 7.0 and later.

Note: Policy NAT was introduced in version 6.2.

The information in this document was created from the devices in a specific lab environment. All of the devices used in this document started with a cleared (default) configuration. If your network is live, make sure

Cisco - PIX Security Appliance 7.0 and Adaptive Security Appliance NAT and PAT Statements

that you understand the potential impact of any command.

### Conventions

For more information on document conventions, refer to the Cisco Technical Tips Conventions.

# The nat-control Command

The **nat–control** command on the PIX specifies that all traffic through the firewall must have a specific translation entry (**nat** statement with a matching **global**, or a **static** statement) for that traffic to pass through the firewall. The **nat–control** command ensures that the translation behavior is the same as PIX Firewall versions earlier than 7.0. The default configuration of PIX 7.0 is the specification of the **no nat–control** command. With PIX Firewall version 7.0, you can change this behavior when you issue the **nat–control** command.

With **nat–control** disabled, the PIX forwards packets from a higher–security interface to a lower one without a specific translation entry in the configuration. In order to pass traffic from a lower security interface to a higher one, use access–lists in order to permit the traffic. The PIX then forwards the traffic. This document focuses on the PIX firewall behavior with **nat–control** enabled.

#### **Multiple NAT Statements with NAT 0**

**Network Diagram** 

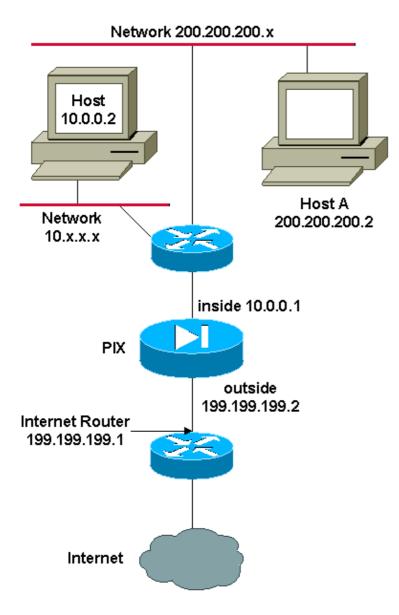

In this example, the ISP provides the network manager with a range of addresses from 199.199.199.1 to 199.199.199.63. The network manager decides to assign 199.199.199.1 to the the inside interface on the Internet router, and 199.199.199.2 to the outside interface of the PIX.

The network administrator already had a Class C address assigned to the network, 200.200.200.0/24, and has some workstations that use these addresses in order to access the Internet. These workstations do not require any address translation as they already have valid addresses. However, new workstations are assigned addresses in the 10.0.0.0/8 network and they need to be translated (because 10.x.x.x is one of the unroutable address spaces per RFC 1918.

In order to accommodate this network design, the network administrator must use two NAT statements and one global pool in the PIX configuration, as this output shows:

global (outside) 1 199.199.199.3-199.199.199.62 netmask 255.255.255.192
nat (inside) 0 200.200.200.0 255.255.255.0 0 0
nat (inside) 1 10.0.0.0 255.0.0.0 0 0

This configuration does not translate the source address of any outbound traffic from the 200.200.200.0/24 network. It translates a source address in the 10.0.0.0/8 network into an address from the range 199.199.199.3 to 199.199.199.62.

These steps provide an explanation of how to apply this same configuration with the use of ASDM.

- 1. Launch ASDM, browse to the Configuration tab, and click NAT.
- 2. Click **Add** in order to create a new rule.

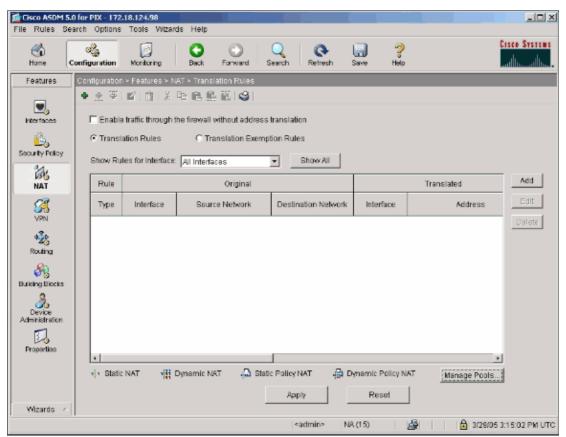

3. A new window appears that allows for the user to change NAT options for this NAT entry. For this example, perform NAT on packets that arrive on the inside interface that are sourced from the specific 10.0.0/24 network.

The PIX translates these packets to a Dynamic IP pool on the outside interface. After you enter the information that describes what traffic to NAT, define a pool of IP addresses for the translated traffic. Click **Manage Pools** in order to add a new IP pool.

|             | - CI                                                         | Loo Doliny MAT                         |            |            |         |           |             |
|-------------|--------------------------------------------------------------|----------------------------------------|------------|------------|---------|-----------|-------------|
| Use NAT     | 0                                                            | Ise Policy NAT                         |            |            |         |           |             |
| Source Ho   | st/Network                                                   |                                        |            |            |         |           |             |
|             |                                                              |                                        |            |            |         |           |             |
|             |                                                              | Interface:                             | inside     |            | •       |           |             |
|             |                                                              | IP Address:                            | 10.0.0.0   |            | _       |           |             |
|             |                                                              |                                        | 110.0.0.0  |            |         |           |             |
|             |                                                              | Mask:                                  | 255.255.25 | 5.0        | -       |           |             |
|             |                                                              |                                        |            |            |         |           |             |
|             |                                                              |                                        | Browse     |            |         |           |             |
|             |                                                              |                                        |            |            |         |           | NAT Options |
| enclote id  | dress on Inte                                                | rface: outsi                           | da 🗐       |            |         |           |             |
| unsidie Au  | uress on mile                                                | nuce. Juutsi                           | de 💌       |            |         |           |             |
|             |                                                              |                                        |            |            |         |           |             |
| Translate / | Address To -                                                 |                                        |            |            |         |           |             |
|             |                                                              | IP Address:                            |            |            | -       |           |             |
|             |                                                              |                                        |            | 2          | Ŧ       |           |             |
|             | Static                                                       | port                                   |            |            | -       |           | 1           |
|             | Static                                                       |                                        |            | Translated | I port: |           | ]           |
| o +•        | Static<br>Redirect ;<br>C TCP<br>C UDP                       | oort<br>Original port:                 |            |            | ,       |           | ]           |
| o +•        | Static<br>Redirect ;<br>C TCP<br>C UDP                       | port                                   |            |            | ,       | nage Pool | s           |
| o +•        | Static<br>Redirect ;<br>C TCP<br>C UDP                       | oort<br>Original port:                 | same addr  |            | ,       | nage Pool | s           |
| o +•        | Static<br>Redirect (<br>TCP<br>CUDP<br>Dynamic               | oort<br>Original port:                 | same addr  | ess 💌      | ,       | nage Pool | s           |
| o +•        | Static<br>Redirect ;<br>C TCP<br>C UDP<br>Dynamic<br>Pool ID | oort<br>Original port<br>Address Pool: | same addr  | ess 💌      | ,       | nage Pool | s           |
| o +•        | Static<br>Redirect ;<br>C TCP<br>C UDP<br>Dynamic<br>Pool ID | oort<br>Original port<br>Address Pool: | same addr  | ess 💌      | ,       | nage Pool | S           |
| o +•        | Static<br>Redirect ;<br>C TCP<br>C UDP<br>Dynamic<br>Pool ID | oort<br>Original port<br>Address Pool: | same addr  | ess 💌      | ,       | nage Pool | s           |
| o +•        | Static<br>Redirect ;<br>C TCP<br>C UDP<br>Dynamic<br>Pool ID | oort<br>Original port<br>Address Pool: | same addr  | ess 💌      | ,       |           | S           |

4. Choose **outside** and click **Add**.

| Use NAT                        | C Use Policy  | NAT                                    |                   |
|--------------------------------|---------------|----------------------------------------|-------------------|
| Source Host/Netwo              | rk            |                                        |                   |
| Manage Global Ad               | dress Pools   |                                        |                   |
| Global Address F               |               |                                        |                   |
|                                |               |                                        |                   |
| Global Address P<br>addresses. | ools are used | to configure Dynamic Network Address T | Franslation (NAT) |
| Interface                      | Pool ID       | IP Address(es)                         |                   |
| dmz                            | FUULD         | IF Address(es)                         | Add               |
| dmz2<br>dmz3                   |               |                                        |                   |
| inside                         |               |                                        | Edit              |
| intf4<br>outside               |               |                                        | Delete            |
|                                |               |                                        |                   |
|                                |               |                                        |                   |
|                                |               |                                        |                   |
|                                |               |                                        |                   |
|                                |               |                                        |                   |
|                                |               |                                        |                   |
|                                |               |                                        |                   |
|                                | ок            | Cancel Hels                            | 0                 |
|                                |               |                                        | <u> </u>          |
|                                |               |                                        |                   |
|                                |               |                                        |                   |
|                                |               |                                        |                   |

5. Specify the IP range for the pool, and give the pool a unique integer id number.

| -Source H  | Host/Network                                                           |
|------------|------------------------------------------------------------------------|
| Manage     | e Global Address Pools                                                 |
|            | Address Pools                                                          |
| Glo        | Add Global Pool Item                                                   |
| adc        | Interface: Outside Pool ID: 1                                          |
| dn         |                                                                        |
| dn<br>dn   | C Port Address Translation (PAT)                                       |
| in:<br>int | C Port Address Translation (PAT) using the IP address of the interface |
| <u>ou</u>  |                                                                        |
|            | IP Address: 199.199.199.3 - 199.199.199.62                             |
|            | Network Mask (optional): 255.255.192                                   |
|            |                                                                        |
|            |                                                                        |
|            | OK Cancel Help                                                         |
|            | OK Cancel Help                                                         |
|            |                                                                        |
|            |                                                                        |
|            |                                                                        |

6. After you enter the appropriate values and click **OK**, you see the new pool defined for the outside interface.

| Address Transla              | tion Rule      |            |                    |                    |            |
|------------------------------|----------------|------------|--------------------|--------------------|------------|
| Use NAT                      | C Use Policy   | NAT        |                    |                    |            |
| ource Host/Net               | vork           |            |                    |                    |            |
| Manage Global /              | ddraes Dools   |            |                    |                    |            |
| Global Address               |                |            |                    |                    |            |
|                              |                |            |                    |                    |            |
| Global Address<br>addresses. | Pools are used | to configu | ure Dynamic Netwo  | rk Address Transla | tion (NAT) |
| Latarda e a                  | Deallip        |            | ID Address (       |                    | T          |
| Interface<br>dmz             | Pool ID        |            | IP Address(e       | (8)                | Add        |
| dmz2<br>dmz3                 |                |            |                    |                    | Add        |
| inside                       |                |            |                    |                    | Edit       |
| intf4<br>outside             | 1              | 199 199 1  | 199.3-199.199.199. | 62                 | Delete     |
|                              |                |            |                    |                    |            |
|                              |                |            |                    |                    |            |
|                              |                |            |                    |                    |            |
|                              |                |            |                    |                    |            |
|                              |                |            |                    |                    |            |
|                              |                |            |                    |                    |            |
| 1                            |                |            |                    |                    |            |
|                              | Ok             |            | Cancel             | Help               | 1          |
|                              |                |            |                    |                    | 1          |
|                              |                |            |                    |                    |            |
|                              |                |            |                    |                    |            |
|                              |                |            |                    |                    |            |

7. After you define the pool, click **OK** in order to return to the NAT Rule configuration screen.

Make sure to choose the correct pool that you just created under the Address Pool drop-down menu.

|               |                                                  | ule                                     |            |            |      |       |             |
|---------------|--------------------------------------------------|-----------------------------------------|------------|------------|------|-------|-------------|
| Use NAT       | 00                                               | Ise Policy NAT                          |            |            |      |       |             |
| Source Host   | Network                                          |                                         |            |            |      |       |             |
|               |                                                  |                                         |            |            |      |       |             |
|               |                                                  | Interface:                              | inside     |            | -    |       |             |
|               |                                                  | IP Address:                             | 10.0.0.0   |            |      |       |             |
|               |                                                  | Mask:                                   | 255.255.25 | 5.0        | *    |       |             |
|               |                                                  |                                         |            |            | _    |       |             |
|               |                                                  |                                         | Browse .   |            |      |       |             |
|               |                                                  |                                         |            |            |      |       | NAT Options |
| ranslate Addr | ess on Inte                                      | rface: outsi                            | de 🔻       |            |      |       |             |
| Translate Ad  | Idress To                                        |                                         |            |            |      |       |             |
|               |                                                  |                                         |            |            |      |       |             |
| O I S         | Itatic                                           | IP Address:                             |            |            |      |       |             |
|               | Static<br>Redirect p                             |                                         |            |            | 2    |       |             |
|               |                                                  |                                         |            | Translated | port |       |             |
|               | Redirect p<br>TCP<br>C UDP                       | port                                    | 1          | Translated |      | Pools |             |
|               | Redirect p<br>TCP<br>C UDP                       | oort<br>Original port:                  | 1          |            |      | Pools | ]           |
|               | Redirect p<br>TCP<br>C UDP<br>Dynamic<br>Pool ID | oort<br>Original port:                  | 1<br>Add   | ▼<br>dress |      | Pools | ]           |
|               | Redirect p<br>TCP<br>C UDP<br>Dynamic<br>Pool ID | oort<br>Original port:<br>Address Pool: | 1<br>Add   | ▼<br>dress |      | Pools | ]           |
|               | Redirect p<br>TCP<br>C UDP<br>Dynamic<br>Pool ID | oort<br>Original port:<br>Address Pool: | 1<br>Add   | ▼<br>dress |      | Pools | ]           |
|               | Redirect p<br>TCP<br>C UDP<br>Dynamic<br>Pool ID | oort<br>Original port:<br>Address Pool: | 1<br>Add   | ▼<br>dress |      | Pools | ]           |

8. You have now created a NAT translation through the firewall. However, you still need to create the NAT entry that specifies what traffic not to NAT. Click **Translation Exemption Rules** located at the top of the screen. Then click **Add** in order to create a new rule.

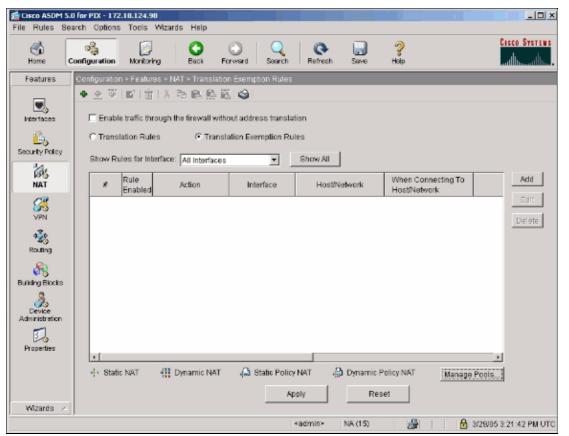

9. Choose the **inside** interface as the source and specify the **200.200.0/24** subnet. Leave the "When connecting" values as the defaults.

| Action            |                  |               |                       |                           |         |
|-------------------|------------------|---------------|-----------------------|---------------------------|---------|
| Select an action: | exempt           | •             |                       |                           |         |
| lost/Network Exe  | empted From N    | AT            | - When Connec         | ting To                   |         |
| IP Address        | C Name           | C Group       | IP Address            | C Name                    | C Group |
| Interface:        | nside            | •             | Interface:            | outside                   |         |
| IP address:       | 200.200.200.0    |               | IP address:           | 0.0.0                     |         |
| Mask: 2           | 255.255.255.0    | *             | Mask                  | 0.0.0.0                   | *       |
| Rule Flow Diagra  | Rule applie      | inside        | g to source interface | -   <sup>(2)</sup><br>any |         |
| ontor the d       | •                | ·····         |                       | any                       |         |
| ease enter the de | ascription below | v (optional): |                       |                           |         |
|                   |                  |               |                       |                           | -       |
|                   |                  |               |                       |                           |         |

10. The NAT rules are now defined. Click **Apply** in order to apply the changes to the current running configuration of the firewall.

This output shows the actual additions that are applied to the PIX configuration. They are slightly different from the commands entered from the manual method, but they are equal.

access-list inside\_nat0\_outbound extended permit ip 200.200.200.0 255.255.255.0 any global (outside) 1 199.199.199.3-199.199.199.62 netmask 255.255.255.192 nat (inside) 0 access-list inside\_nat0\_outbound nat (inside) 1 10.0.0.0 255.255.255.0

### **Multiple Global Pools**

**Network Diagram** 

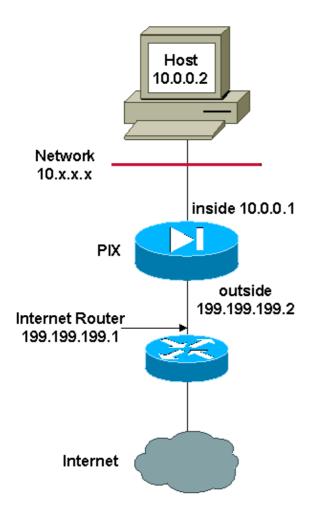

In this example, the network manager has two ranges of IP addresses that register on the Internet. The network manager must convert all of the internal addresses, which are in the 10.0.0.0/8 range, into registered addresses. The ranges of IP addresses that the network manager must use are 199.199.199.199.1 through 199.199.199.62 and 150.150.150.1 through 150.150.150.254. The network manager can do this with:

```
global (outside) 1 199.199.199.3-199.199.199.62 netmask 255.255.255.192
global (outside) 1 150.150.150.1-150.150.150.254 netmask 255.255.255.0
nat (inside) 1 0.0.0.0 0.0.0.0 0 0
```

**Note:** A wildcard addressing scheme is used in the NAT statement. This statement tells the PIX to translate any internal source address when it goes out to the Internet. The address in this command can be more specific if desired.

## **Mix NAT and PAT Global Statements**

**Network Diagram** 

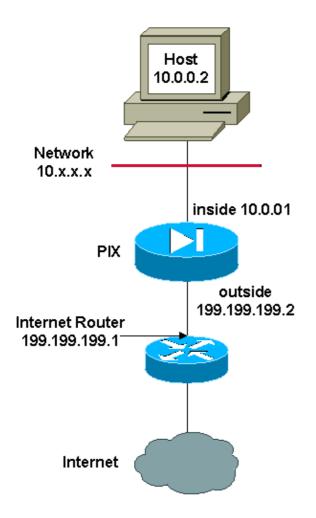

In this example, the ISP provides the network manager with a range of addresses from 199.199.199.199.1 through 199.199.199.63 for the use of the company. The network manager decides to use 199.199.199.1 for the inside interface on the Internet router and 199.199.199.2 for the outside interface on the PIX. You are left with 199.199.199.3 through 199.199.199.62 to use for the NAT pool. However, the network manager knows that, at any one time, there can be more than sixty people who attempt to go out of the PIX. Therefore, the network manager decides to take 199.199.199.62 and make it a PAT address so that multiple users can share one address at the same time.

```
global (outside) 1 199.199.199.3-199.199.199.61 netmask 255.255.255.192
global (outside) 1 199.199.199.62 netmask 255.255.255.192
nat (inside) 1 0.0.0.0 0.0.0.0 0 0
```

These commands instruct the PIX to translate the source address to 199.199.199.3 through 199.199.199.61 for the first fifty-nine internal users to pass across the PIX. After these addresses are exhausted, the PIX then translates all subsequent source addresses to 199.199.199.62 until one of the addresses in the NAT pool becomes free.

**Note:** A wildcard addressing scheme is used in the NAT statement. This statement tells the PIX to translate any internal source address when it goes out to the Internet. The address in this command can be more specific if you desire.

# **Multiple NAT Statements with NAT 0 Access-List**

#### **Network Diagram**

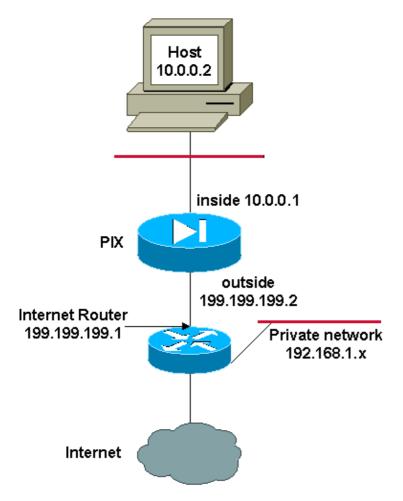

In this example, the ISP provides the network manager with a range of addresses from 199.199.199.1 through 199.199.199.63. The network manager decides to assign 199.199.199.1 to the inside interface on the Internet router and 199.199.199.2 to the outside interface of the PIX.

However, in this scenario another private LAN segment is placed off of the Internet router. The network manager would rather not waste addresses from the global pool when hosts in these two networks talk to each other. The network manager still needs to translate the source address for all of the internal users (10.0.0.0/8) when they go out to the Internet.

```
access-list 101 permit ip 10.0.0.0 255.0.0.0 192.168.1.0 255.255.255.0
global (outside) 1 199.199.199.3-199.199.199.62 netmask 255.255.255.192
nat (inside) 0 access-list 101
nat (inside) 1 10.0.0.0 255.0.0.0 0 0
```

This configuration does not translate those addresses with a source address of 10.0.0/8 and a destination address of 192.168.1.0/24. It translates the source address from any traffic initiated from within the 10.0.0/8 network and destined for anywhere other than 192.168.1.0/24 into an address from the range 199.199.199.3

through 199.199.199.62.

If you have the output of a **write terminal** command from your Cisco device, you can use the Output Interpreter Tool (registered customers only).

# **Use Policy NAT**

#### **Network Diagram**

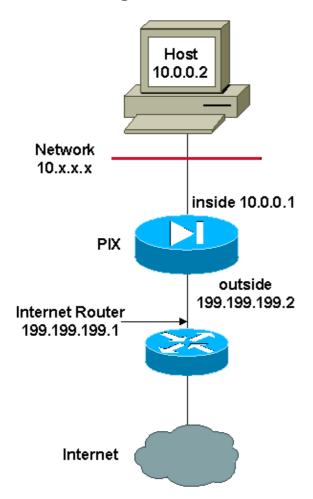

When you use an access list with the **nat** command for any NAT ID other than 0, then you enable policy NAT.

Policy NAT allows you to identify local traffic for address translation when you specify the source and destination addresses (or ports) in an access list. Regular NAT uses source addresses/ports only, whereas policy NAT uses both source and destination addresses/ports.

**Note:** All types of NAT support policy NAT except for NAT exemption (**nat 0 access–list**). NAT exemption uses an access control list in order to identify the local addresses, but differs from policy NAT in that the ports are not considered.

With policy NAT, you can create multiple NAT or static statements that identify the same local address as long as the source/port and destination/port combination is unique for each statement. You can then match different global addresses to each source/port and destination/port pair.

In this example, the network manager provides access for destination IP address 209.165.201.11 for port 80 (web) and port 23 (Telnet), but must use two different IP addresses as a source address. IP address 199.199.199.3 is used as the source address for web. IP address 199.199.199.4 is used for Telnet, and must convert all of the internal addresses, which are in the 10.0.0.0/8 range. The network manager can do this with:

access-list WEB permit tcp 10.0.0.0 255.0.0.0 209.165.201.11 255.255.255.255 eq 80 access-list TELNET permit tcp 10.0.0.0 255.0.0.0 209.165.201.11 255.255.255.255 eq 23 nat (inside) 1 access-list WEB nat (inside) 2 access-list TELNET global (outside) 1 199.199.199.3 255.255.255.192 global (outside) 2 199.199.199.4 255.255.255.192

You can use Output Interpreter Tool (registered customers only) in order to display potential issues and fixes.

## **NetPro Discussion Forums – Featured Conversations**

Networking Professionals Connection is a forum for networking professionals to share questions, suggestions, and information about networking solutions, products, and technologies. The featured links are some of the most recent conversations available in this technology.

| NetPro Discussion Forums – Featured Conversations for Security |
|----------------------------------------------------------------|
| Security: Intrusion Detection [Systems]                        |
| Security: AAA                                                  |
| Security: General                                              |
| Security: Firewalling                                          |

## **Related Information**

- PIX Support Page
- Documentation for PIX Firewall
- PIX Command References
- Requests for Comments (RFCs)
- Technical Support Cisco Systems

All contents are Copyright © 1992-2005 Cisco Systems, Inc. All rights reserved. Important Notices and Privacy Statement.

Updated: May 18, 2005

Document ID: 64758